# **Borrar el error de integración de Azure AD "La solicitud no estaba autorizada"**

## **Contenido**

Introducción **Prerequisites Requirements** Componentes Utilizados **Background** Error de integración de Azure AD Información detallada de depuración Problema Azure Active Directory Registros de auditoría de Azure Active Directory Solución Sincronización de identidad reconstruida Validar servicio Azure Active Directory Concentrador de control Webex Información Relacionada

## **Introducción**

Este documento describe cómo borrar el mensaje "La solicitud no estaba autorizada" en la integración de Azure AD.

## **Prerequisites**

### **Requirements**

Cisco recomienda que tenga conocimiento sobre estos temas:

- Concentrador de control Webex.
- Intercambio de información de identidad de usuario entre dominios de identidad, también conocido como Sistema de gestión de identidades entre dominios (SCIM).

### **Componentes Utilizados**

La información que contiene este documento se basa en las siguientes versiones de software y hardware.

- Estructura del concentrador de control: 20230519-182b260.
- SCIM de Azure Active Directory.

La información que contiene este documento se creó a partir de los dispositivos en un ambiente de laboratorio específico. Todos los dispositivos que se utilizan en este documento se pusieron en funcionamiento con una configuración verificada (predeterminada). Si tiene una red en vivo, asegúrese de entender el posible impacto de cualquier comando.

## **Background**

Si los usuarios y los grupos se administran en Microsoft Azure Active Directory, el servicio de Azure AD se puede configurar en Control Hub para sincronizarlos.

## **Error de integración de Azure AD**

Si la aplicación **Cisco Webex Identity Synchronization Enterprise** se eliminó de Microsoft Azure Active Directory, el servicio no funciona como se indica en este mensaje de error:

Azure AD integration error. The request was unauthorized. Please sign out and try again. TrackingID: ATI

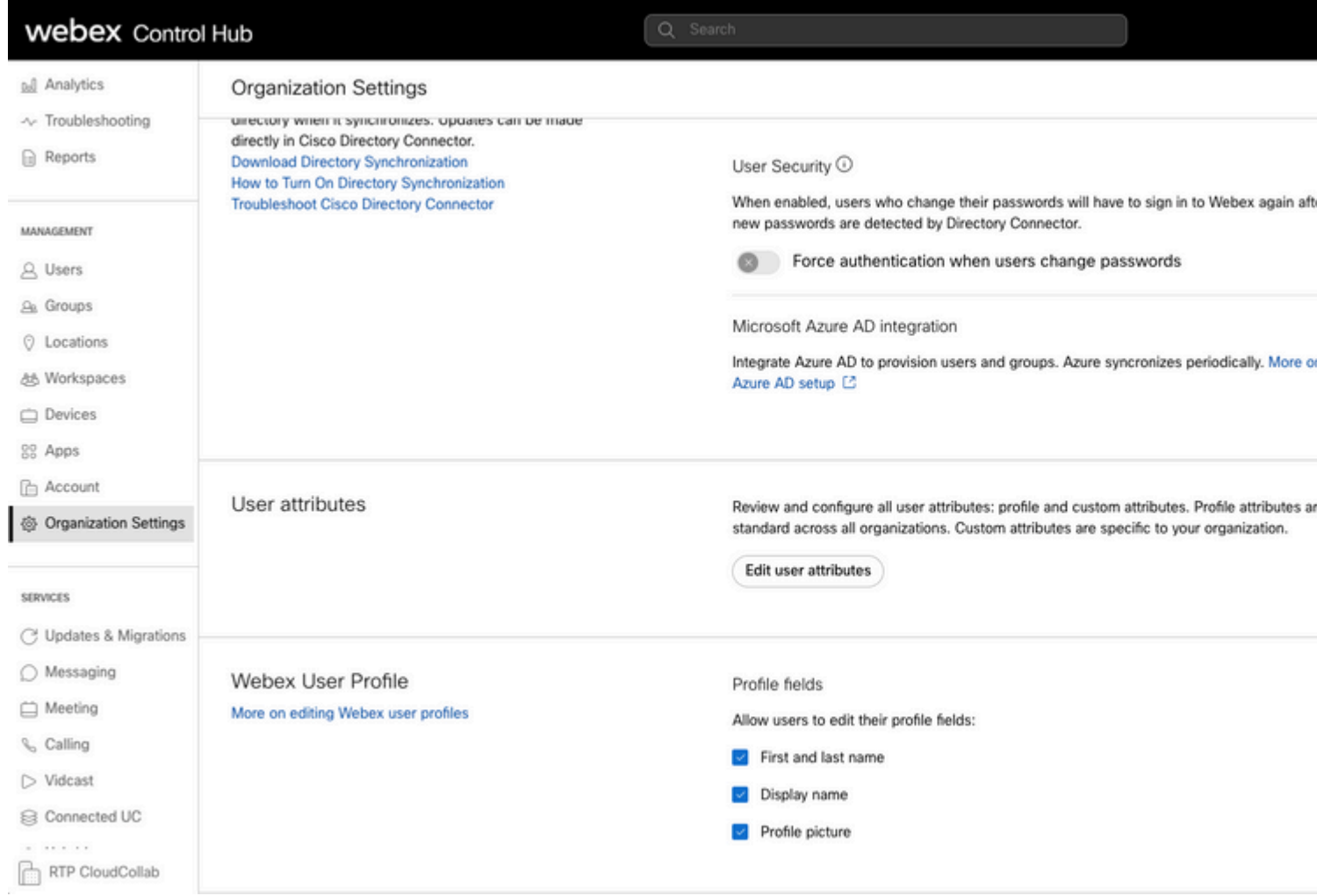

*Error del concentrador de control*

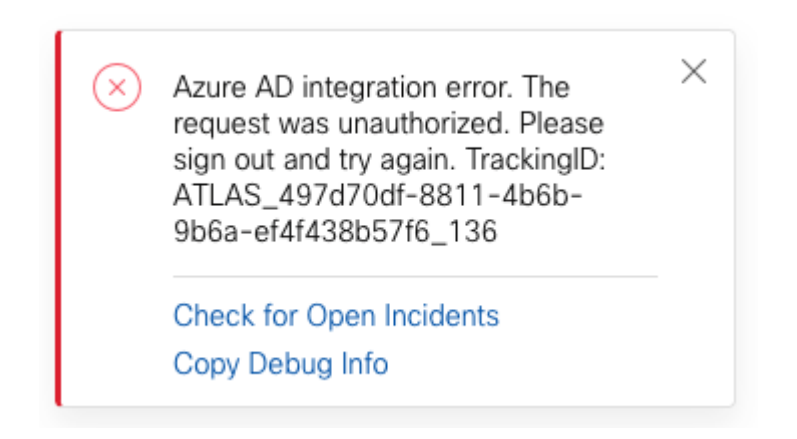

*Error*

### **Información detallada de depuración**

```
Referrer: Control Hub notification toaster-links
Browser URL: https://admin.webex.com/settings
Control Hub Build: 20230519-182b260
View Org ID: 2fdb923e-1d23-4e1b-a30f-e9cd88845744
Logged-in User ID: 09e7e177-3b96-47a9-bf96-9f607451d8a9
Logged-in User Org ID: 2fdb923e-1d23-4e1b-a30f-e9cd88845744
```

```
Logged-in User Clock UTC: Sun, 21 May 2023 22:44:59 GMT
Customer Type: Enterprise
Status: 401
Status Text: Unauthorized
URL: https://identity-b-us.webex.com/extIntegration/azureAD/2fdb923e-1d23-4e1b-a30f-e9cd88845744/v1/Webe
Tracking ID: ATLAS_497d70df-8811-4b6b-9b6a-ef4f438b57f6_136
Error: {
   "error": {
     "key": "401",
     "message": [
       {
         "code": "701018",
         "description": "Request unauthorized. client-request-id: 9afc732a-2dcf-44e0-8bd8-49db92e483b7"
       }
     ]
   },
   "trackingId": "ATLAS_497d70df-8811-4b6b-9b6a-ef4f438b57f6_136"
}
```
Message: Azure AD integration error. The request was unauthorized. Please sign out and try again. Track:

El error 401 de solicitud GET de SCIM se refiere a:

 $401$  The request is unauthenticated. The user $\hat{a} \in \mathbb{R}^m$ s credentials are missing or incorrect.

### **Problema**

#### **Azure Active Directory**

Inicie sesión en el portal de Azure y navegue hasta **Azure Active Directory > Aplicaciones empresariales**. La integración de Azure AD requiere dos aplicaciones empresariales para esta nueva implementación:

- Identidad De Cisco Webex
- Integración De Identidad De Cisco Webex

#### Home  $\geq$  Enterprise applications

**Enterprise applications | All applications | ...** IF'l FT ... IF' .. Azure Active Directory

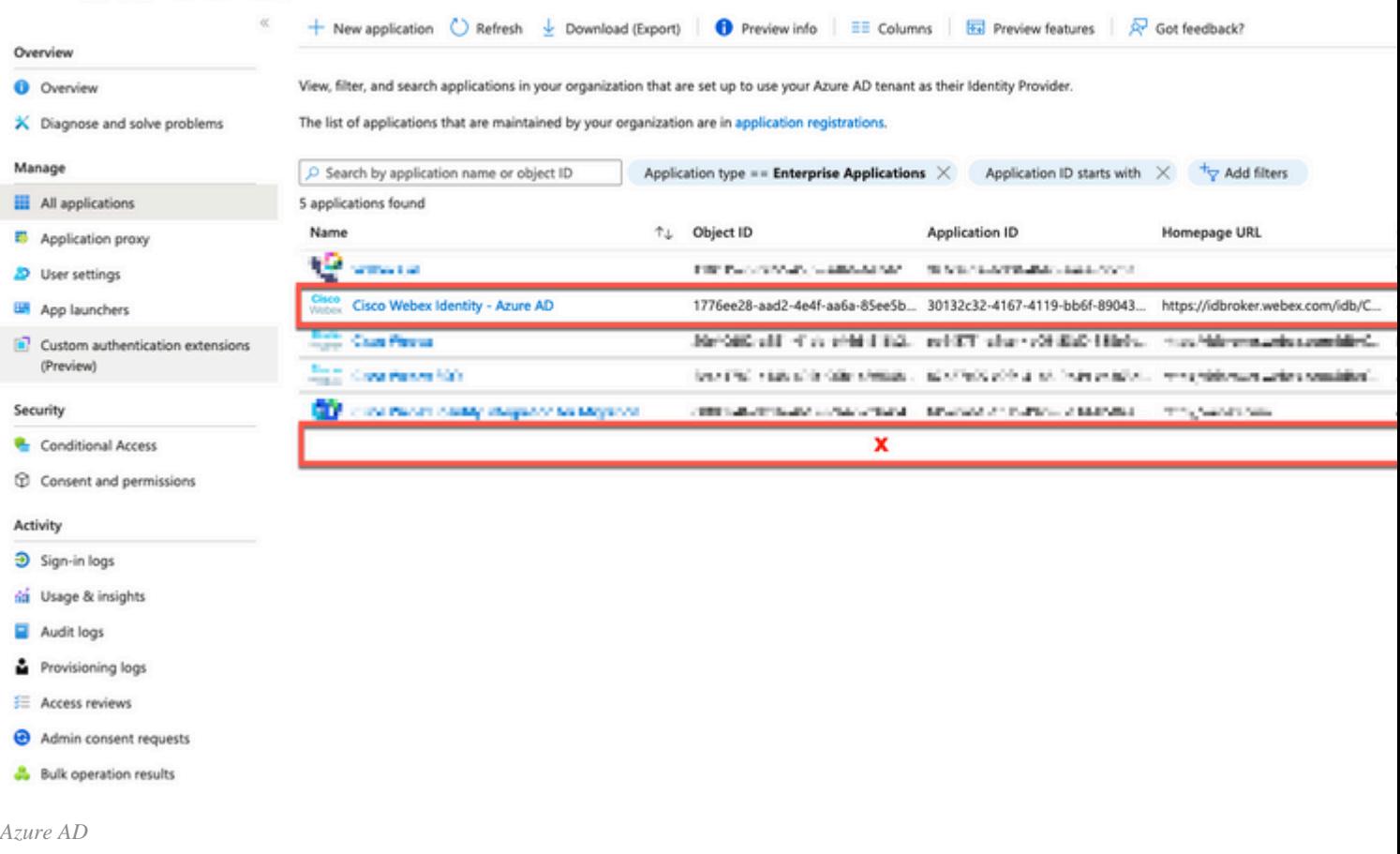

**La** aplicación **Cisco Webex Identity Integration Enterprise** fue eliminada por un administrador de Azure.

#### **Registros de auditoría de Azure Active Directory**

Si es necesario, los registros de auditoría pueden mostrar detalles que confirmen la eliminación.

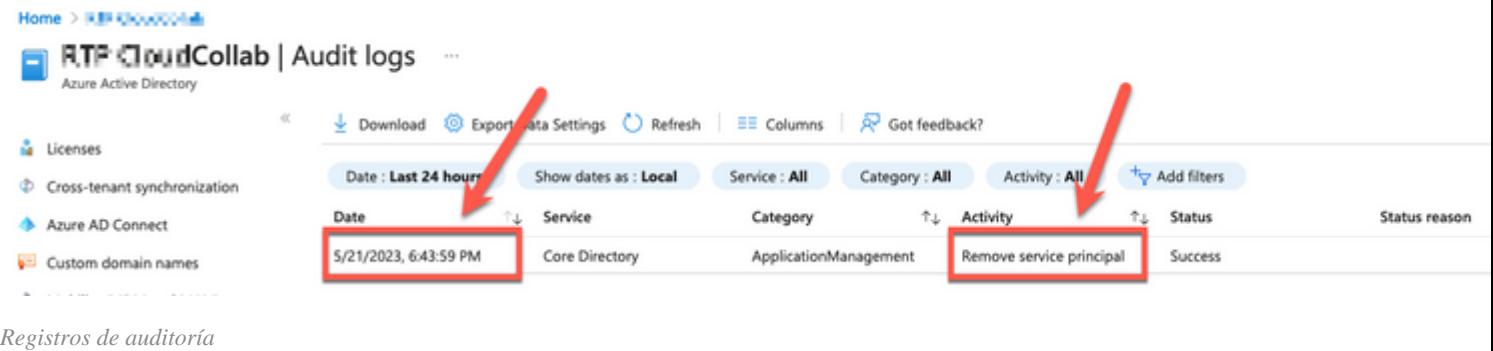

## **Solución**

### **Sincronización de identidad reconstruida**

Puede proporcionar el consentimiento del administrador con esta URL en una pestaña del navegador de incógnito:

**Administración > Configuración de la organización > Sincronización de directorios > Permitir sincronización de Azure AD**. Si solo se ha eliminado Cisco Webex Identity Integration, se restaurará la configuración original.

#### Directory Synchronization

New users will be automatically added from your directory when it synchronizes. Updates can be made directly in Cisco Directory Connector. **Download Directory Synchronization** How to Turn On Directory Synchronization **Troubleshoot Cisco Directory Connector** 

Directory Synchronization

· Disabled

User Security <sup>(O)</sup>

When enabled, users who change their passwords will have to sign in to Webex agai new passwords are detected by Directory Connector.

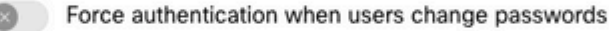

Allow Azure AD sync

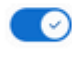

Integrate Azure AD to provision users and groups. Azure syncronizes periodically. Mo Azure AD setup [2]

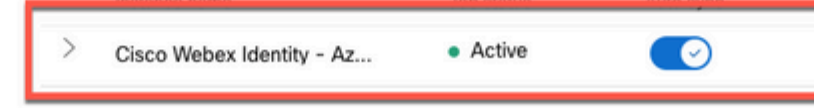

*Comprobación del concentrador de control*

### **Información Relacionada**

- **[Configurar la aplicación del Asistente de Azure AD en Control Hub](https://help.webex.com/en-us/article/heauzeb/Set-up-Azure-AD-Wizard-App-in-Control-Hub#_9c79a158-ee26-4fc6-a986-87389351a4e5)**
- **[Códigos de error de SCIM API 2.0](https://learn.microsoft.com/en-us/azure/databricks/dev-tools/api/latest/scim/scim-errors)**
- **[Asistencia técnica y descargas de Cisco](https://www.cisco.com/c/es_mx/support/index.html?referring_site=bodynav)**

#### Acerca de esta traducción

Cisco ha traducido este documento combinando la traducción automática y los recursos humanos a fin de ofrecer a nuestros usuarios en todo el mundo contenido en su propio idioma.

Tenga en cuenta que incluso la mejor traducción automática podría no ser tan precisa como la proporcionada por un traductor profesional.

Cisco Systems, Inc. no asume ninguna responsabilidad por la precisión de estas traducciones y recomienda remitirse siempre al documento original escrito en inglés (insertar vínculo URL).

#### Acerca de esta traducción

Cisco ha traducido este documento combinando la traducción automática y los recursos humanos a fin de ofrecer a nuestros usuarios en todo el mundo contenido en su propio idioma.

Tenga en cuenta que incluso la mejor traducción automática podría no ser tan precisa como la proporcionada por un traductor profesional.

Cisco Systems, Inc. no asume ninguna responsabilidad por la precisión de estas traducciones y recomienda remitirse siempre al documento original escrito en inglés (insertar vínculo URL).